# How to create discount coupon?

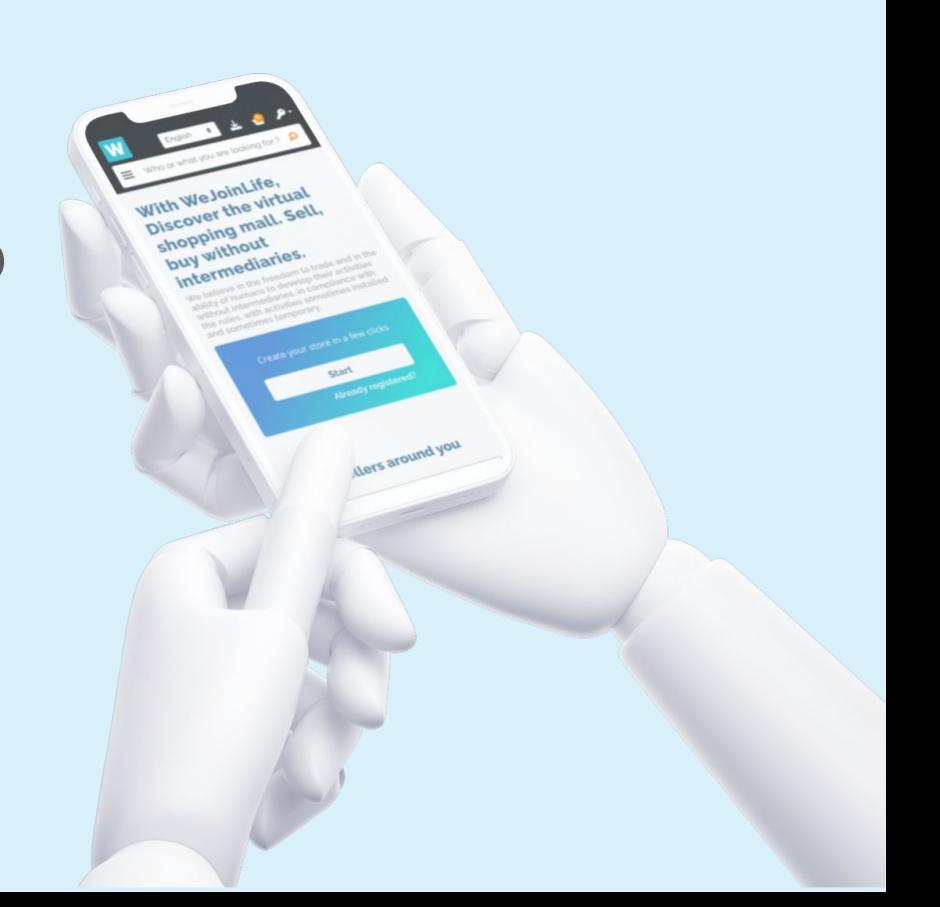

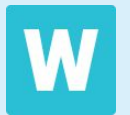

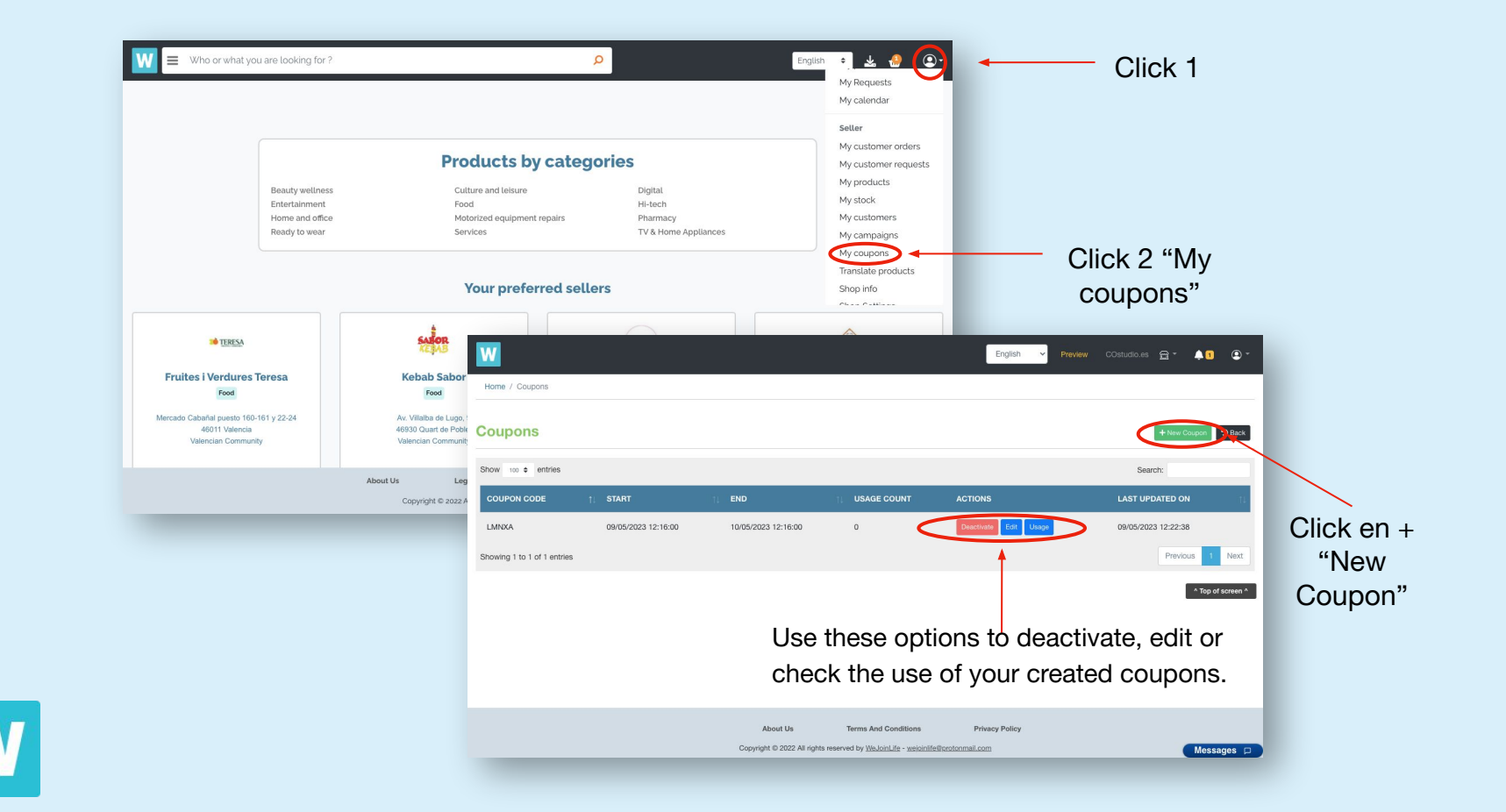

#### **First steps**

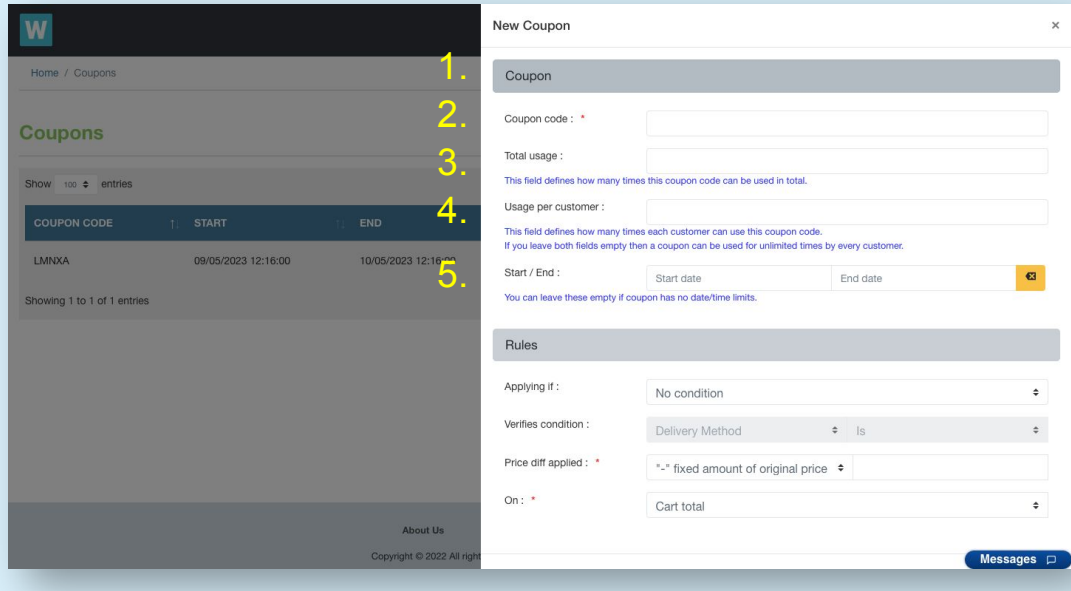

1.Give your coupon a name.

2. Define how many times this coupon can be used in total.

3. Define how many times the same client can use it.

4. Define a start and end date for the coupon.

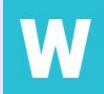

# **Rules: No Condition**

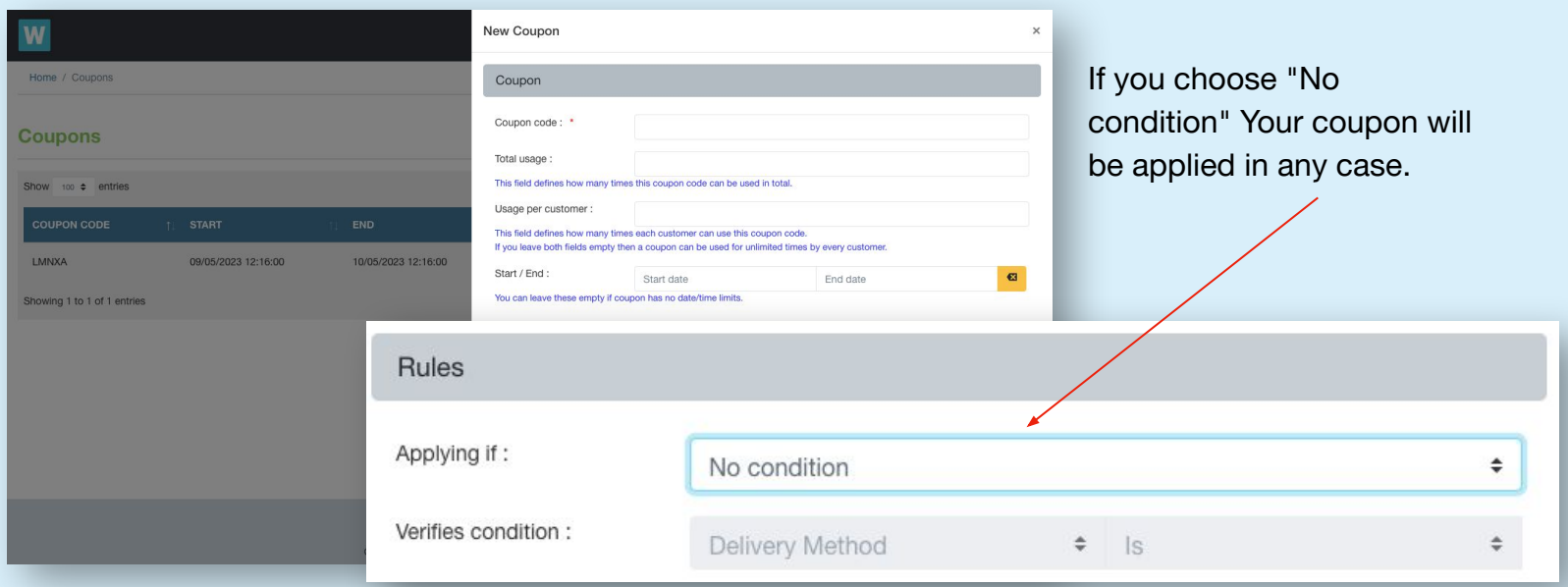

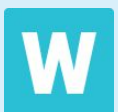

#### **Rules: Cart attribute**

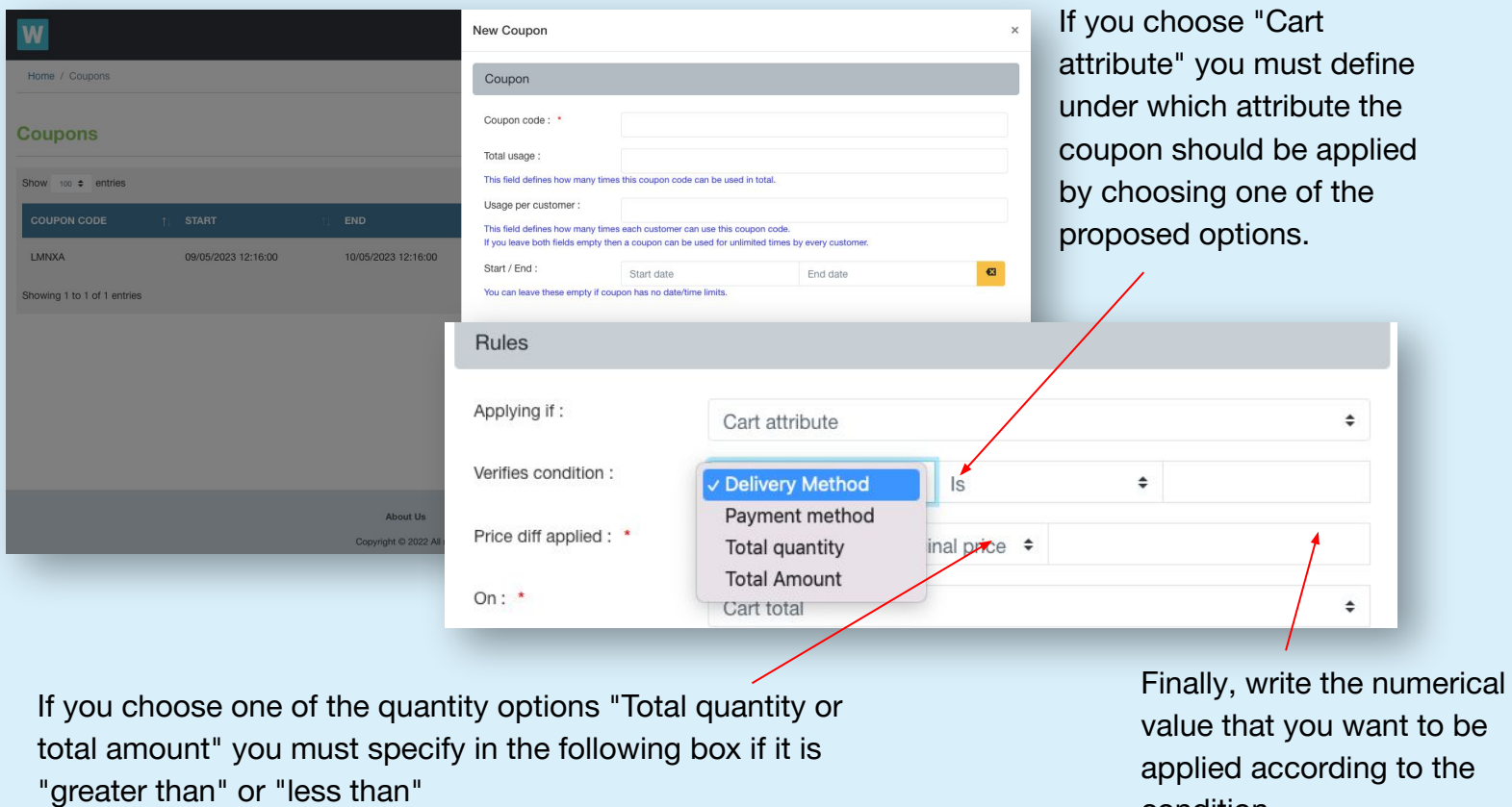

W

condition.

### **Rules: Products found in the cart**

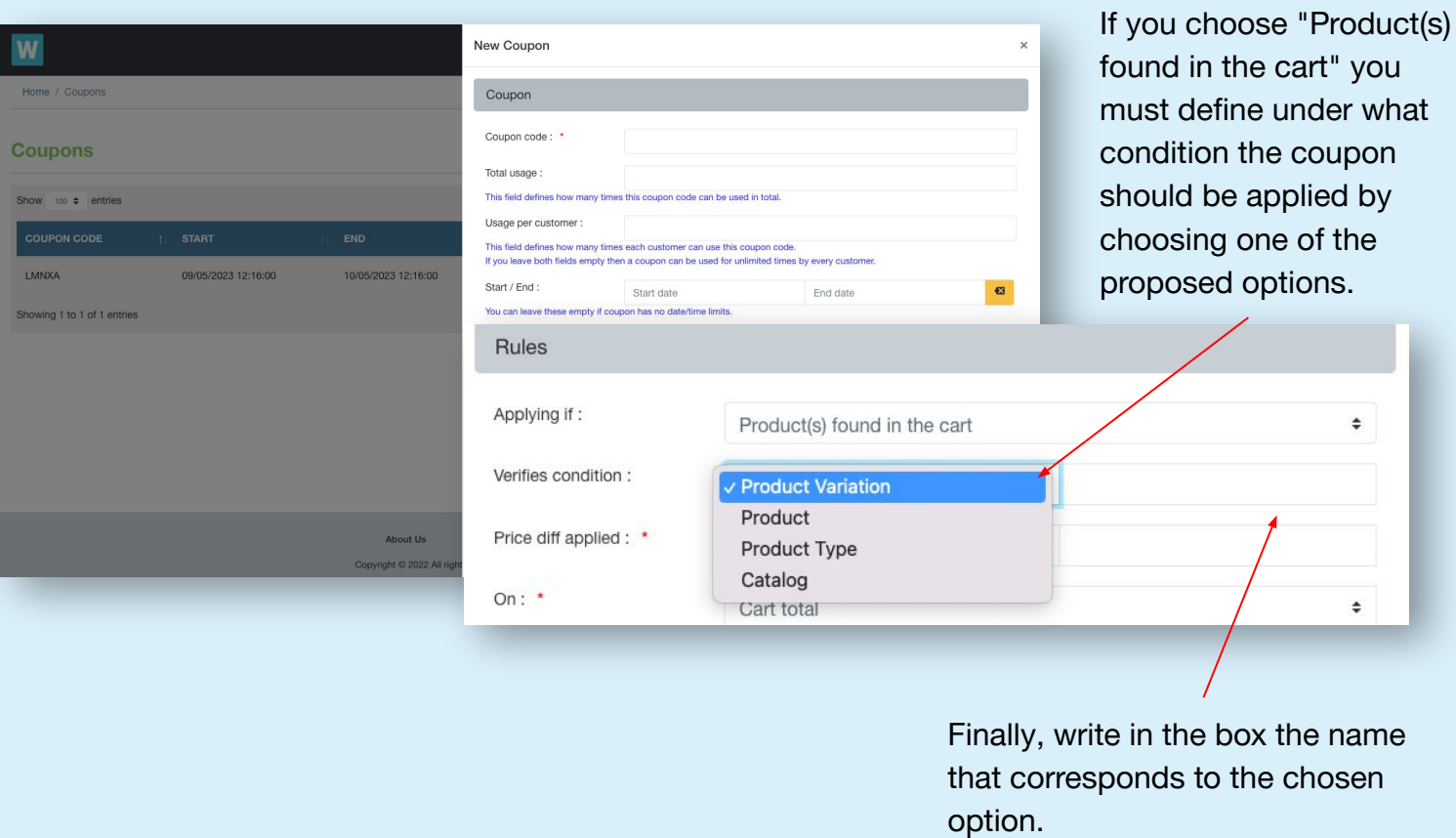

W

#### **Price difference applied**

W Home

Cour Show

> LMNX/ Showing

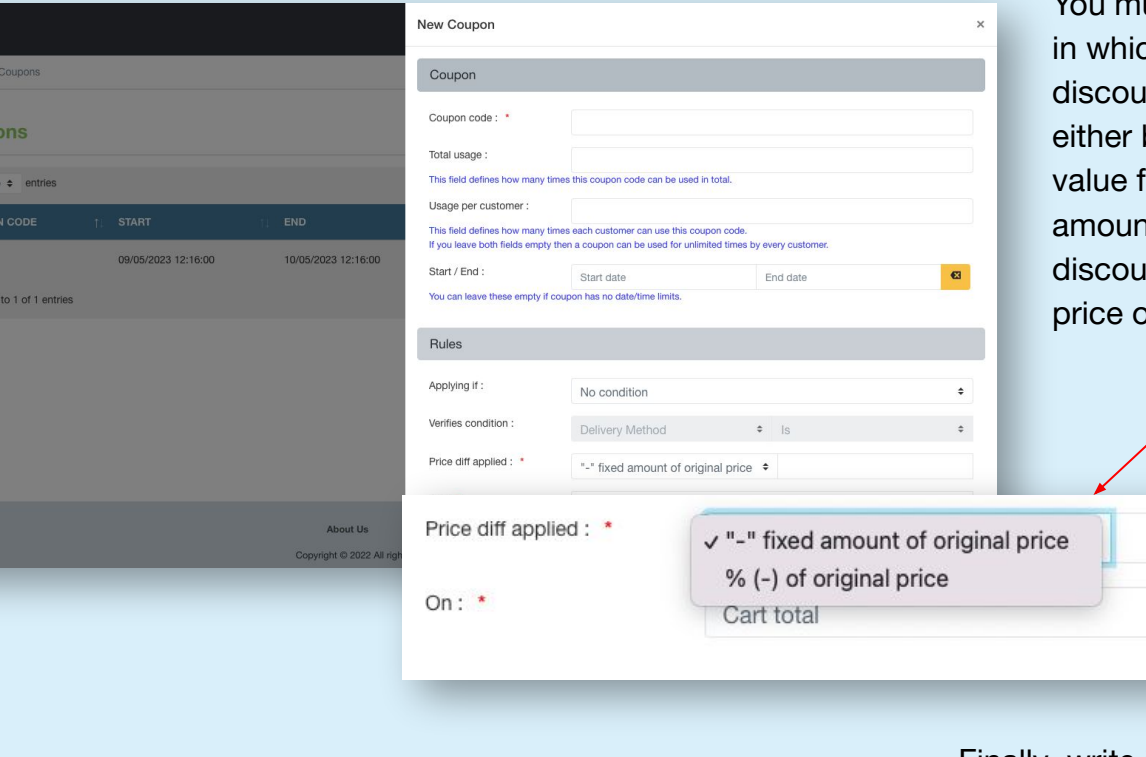

You must choose the way ch you want the int to be made, by subtracting a from the total nt or a percentage int on the original of the product

W

Finally, write in the box the value that corresponds to the chosen option.

 $\div$ 

# **Where will your coupon be applied?**

Hon

Cou Show

> LMN Showi

W

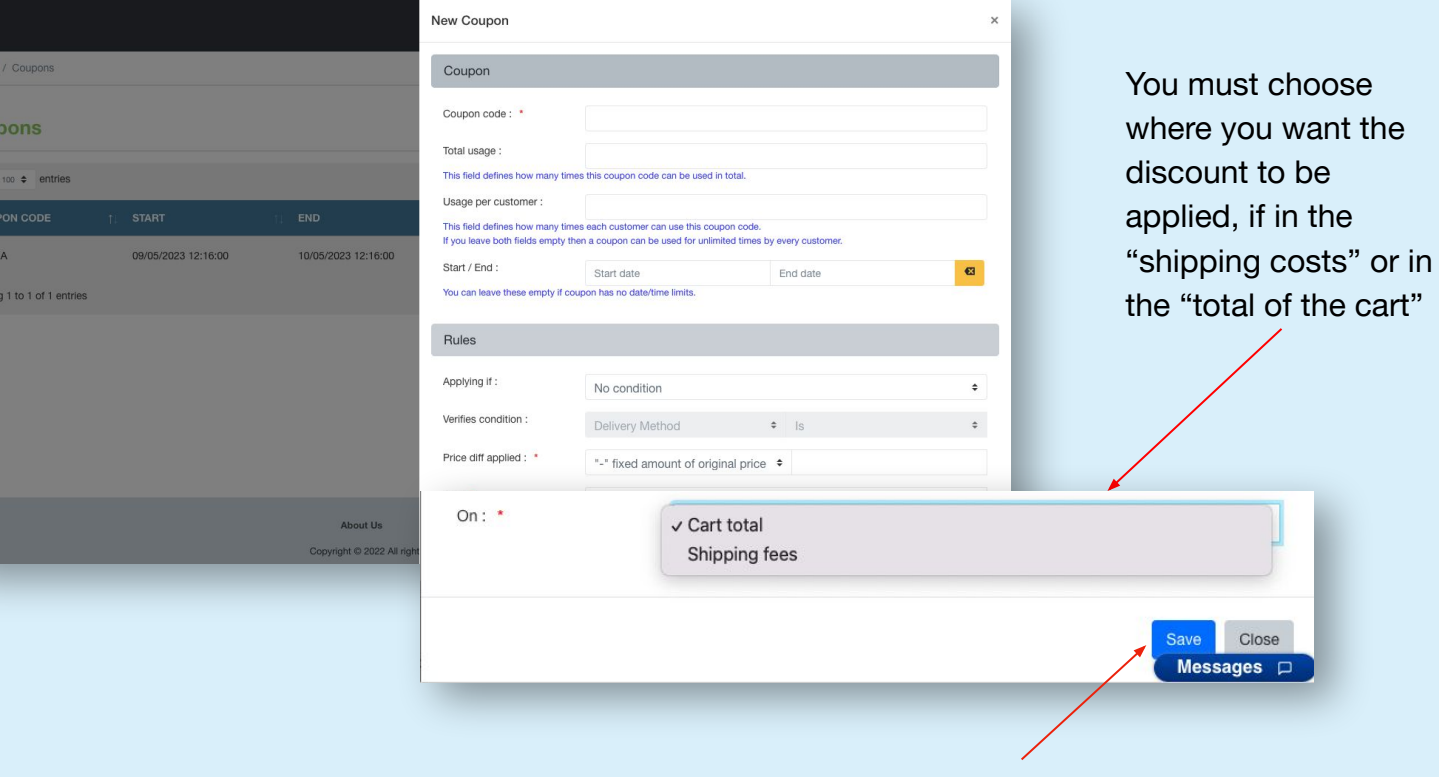

Finally click on "Save" to create your coupon.

Close

# **Congratulations you have already created your coupons!**

Your customers will find the option to apply their coupon in the payment process as you can see in this image and the discount will be applied automatically.

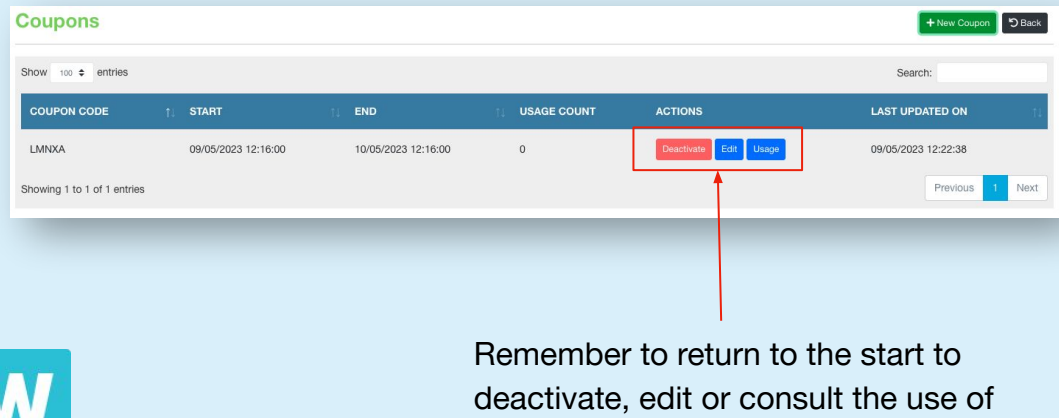

your created coupons.

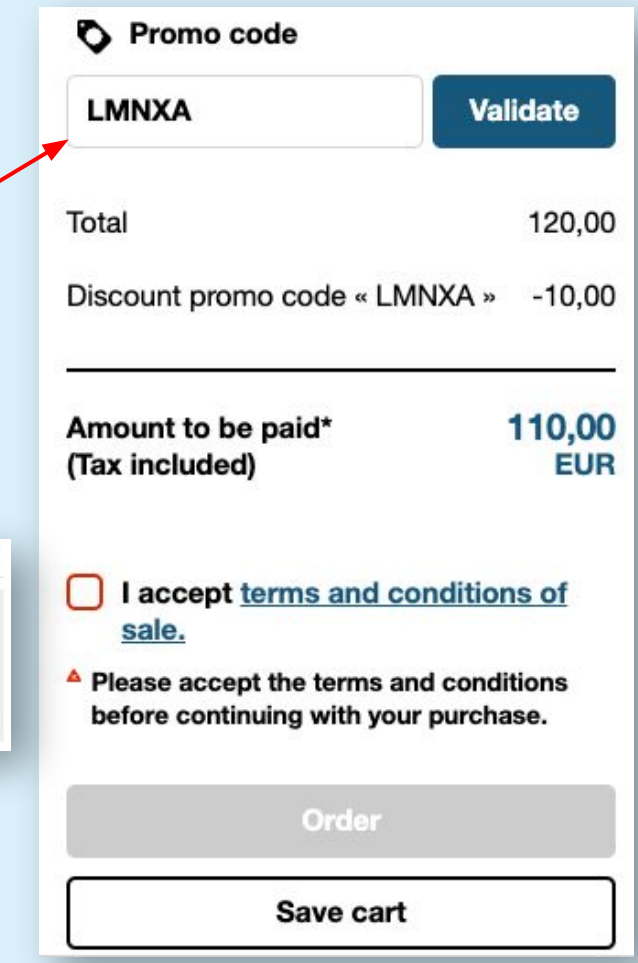